## **Instrukcja logowania się do warsztatów dla**  przyszłych rodziców "Będziemy mieć dziecko" **organizowanych przez Szpital Powiatowy w Chrzanowie oraz korzystania z aplikacji**

Warsztaty odbywają się poprzez Google Meet.

Na podany przez siebie adres e-mail otrzymasz wiadomość potwierdzającą Twój udział w warsztatach wraz z linkiem do nich.

Podany link należy skopiować i wkleić w wyszukiwarkę.

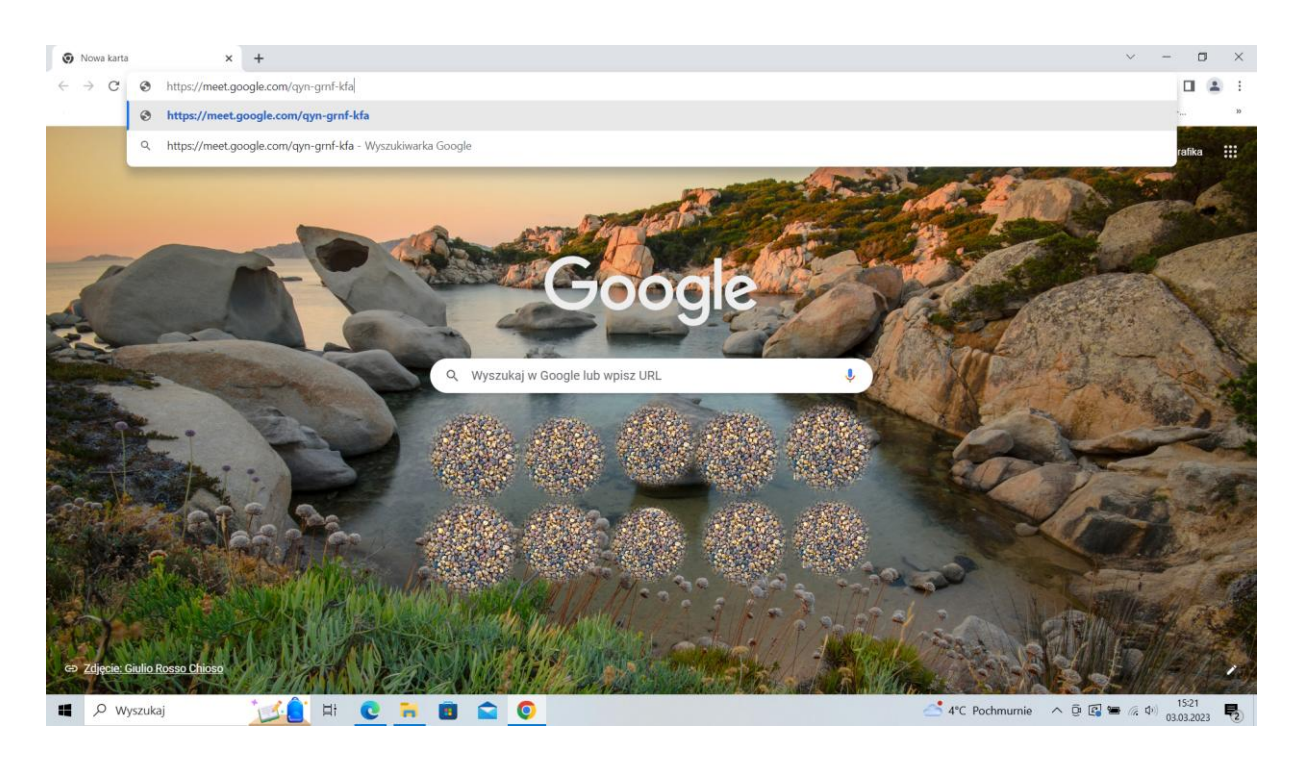

Po wklejeniu linku i kliknięciu Enter zostaniesz przekierowana/y do strony programu Google Meet, gdzie należy wpisać swoje imię (ewentualnie nazwisko) w wyznaczonym polu. W tym momencie

możesz również wyłączyć mikrofon i kamerę, jeżeli chcesz aby były wyłączone.

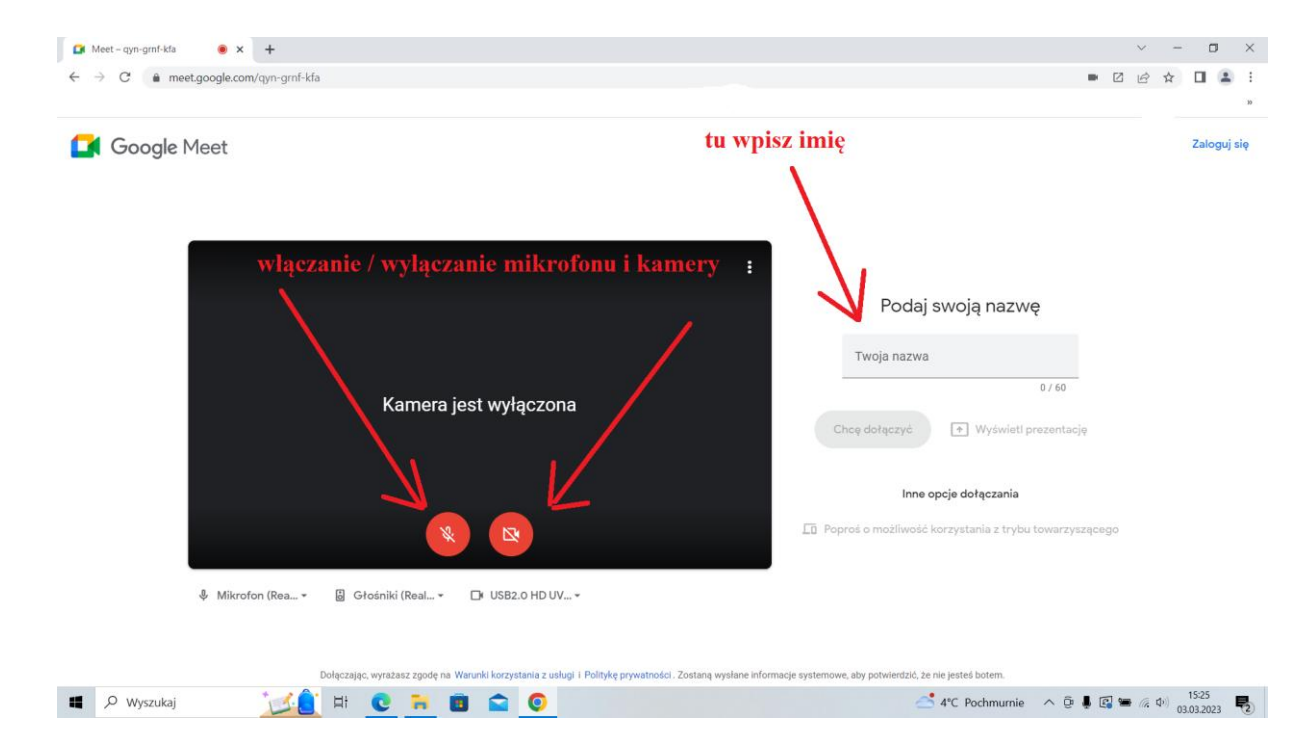

Następnie po wpisaniu imienia podświetli się na niebiesko napis "chcę dołączyć" i w celu dołączenia do spotkania należy w niego kliknąć.

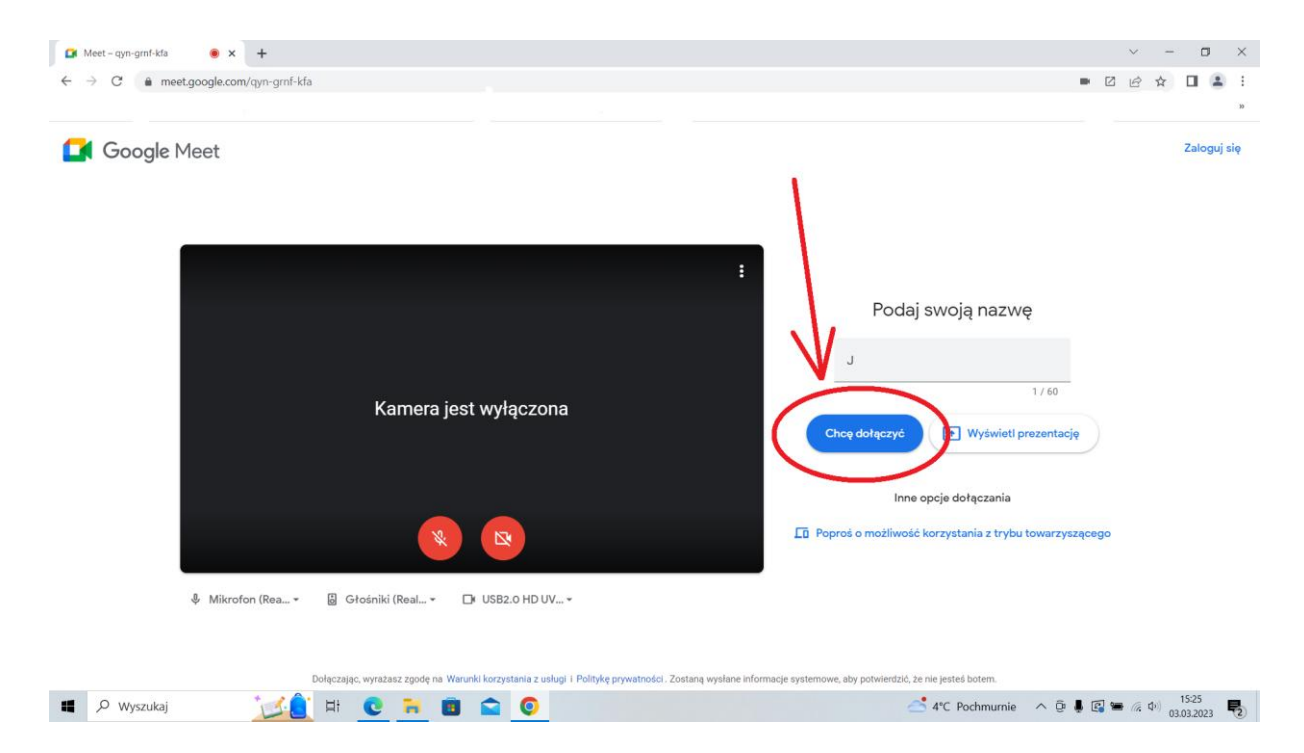

Po kliknięciu pojawi się następująca strona.

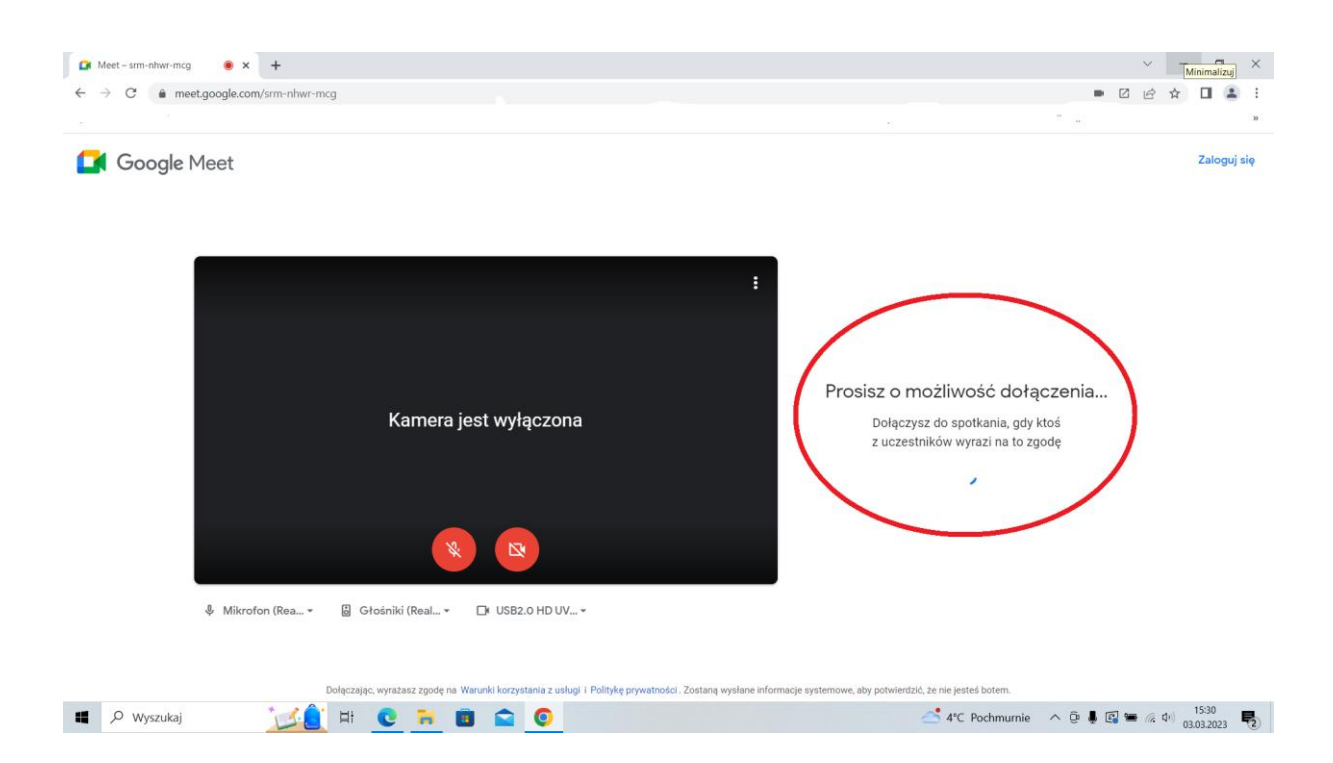

Teraz wystarczy, że chwilę poczekasz, a prowadzący zaakceptuje twoją prośbę o dołączenie do spotkania.

W czasie trwania warsztatów możesz korzystać z kamery, mikrofonu i czatu.

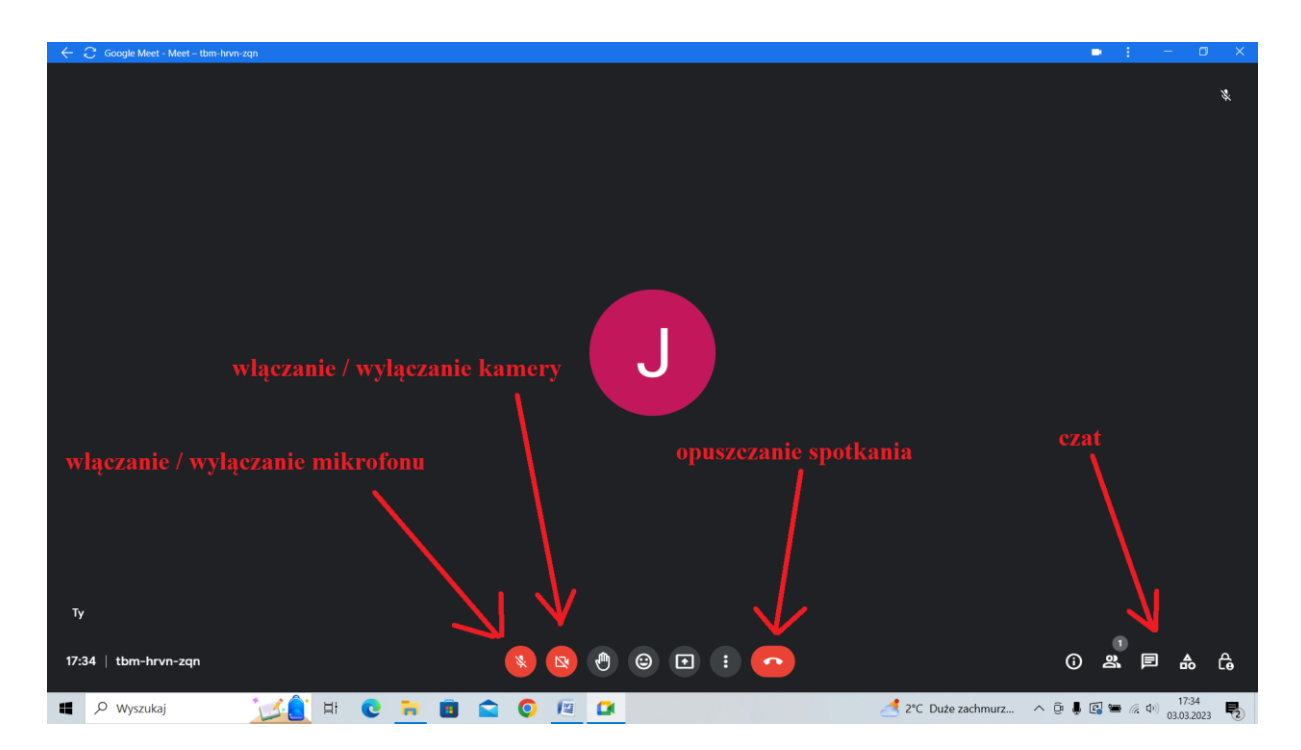